# ER225 C4D データシステム

# ユーザマニュアル V1.03 April 2015

T. +61 2 9807 8855 F. +61 2 9807 8844 E . info@edaq.com

www.edaq.com © 2010 eDAQ Pty Ltd. All rights reserved.

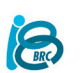

バイオリサーチセンター株式会社 eDAQ事業部 〒461-0001 名古屋市東区泉2-28-24 Tel:052-932-6421

# 内容

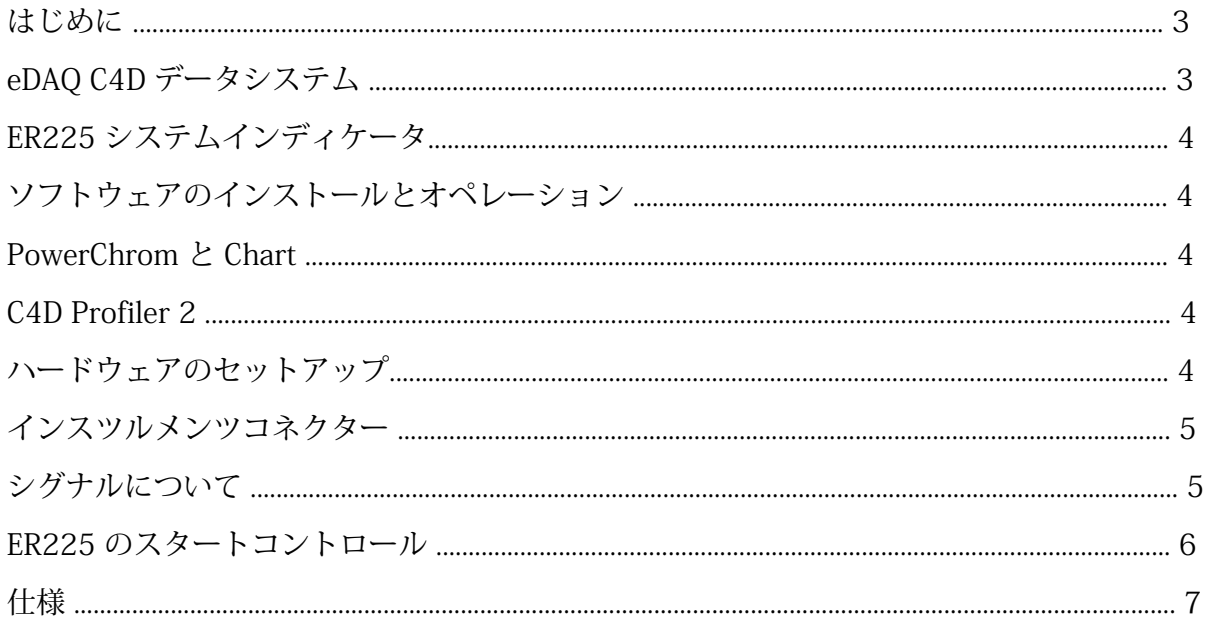

### はじめに

このマニュアルでは、ER25 C4D データシステムのインストール、チェック及び使用方法を説明 します。またシステムに関する情報や操作方法を解説します。装置を使用する前にこのマニュア ルを読んでからインストールしてください。

ER225 C4D システムは次の機能を提供します:

- 接続する C4D ヘッドステージの全シグナルをインターフェースする
- 高精度のデータ収録 (ER280 PowerChrom ハードウェア内臓)
- ピークの表示、検出、演算を専用ソフトウェアで(PowerChrom )

# eDAQ C4D データシステム

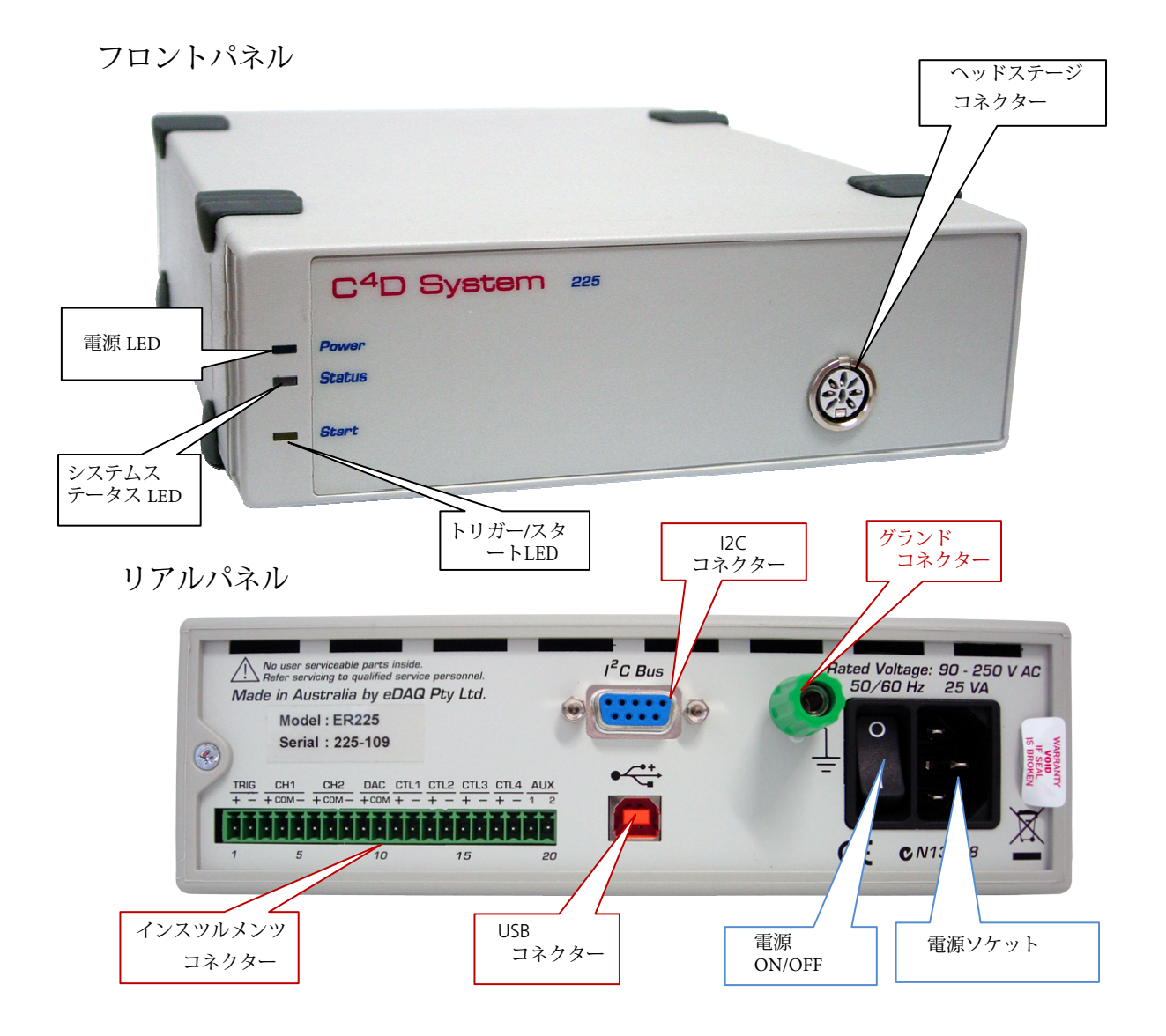

# ER225 システムインディケータ(指示ランプ)

前図で示した様なシステムインディケータがハードウェア内部のステータスをランプで表示します。 このインディケータランプがシステムのオペレーション管理とトラブルの診断をアシストします。

電源LED:青色LED

LED Off = 電源オフ  $LED ON =$  内部電源  $OK.$ 

電源スイッチを入れて暫くするとシステムの自己診断機能が働き、次いで電源部が順次始動 し青色LED が点灯します。

ステータスLED:二色 LED

緑はシステム待機の指示 黄はシステム記録中の指示

スタート LED:黄色 LED

無燈:外部トリガーやスタート信号未入力 点灯:トリガーやスタート信号を受信中

### ソフトウェアのインストールとオペレーション

#### PowerChrom と Chart

ハードウェアを接続する前に必要なソフトウェアをインストールしておいてください。これによ り対応するドライバーも自動的にインストールされます。

ソフトウェアの取説書に従ってソフトウェアを起動します。通常は PowerChrom を、場合によっ て Chart ソフトウェアを使います。

上記に加え ER225 には C4D 特有の機能があります。この機能は次に紹介する C4D Profiler V2 で 説明します。

#### C4D Profiler V2

C4D Profiler はC4D システムの機能を自動的に検証しグラフで表示します。ヘッドステージのゲイン 設定をはじめ、励起電圧と励起周波数帯域で生ずる全てのシグナルを記録します。 このアプリケーションを使うことにより、システムの初期的な稼働状況が把握できます。 この結果に基づいて、適正な測定条件が推定することができます。

C4D Profiler を含めソフトウェアのインストラーはシステムに付属しているUSBメモリーに入っていま す。最新バージョンで提供していますが、そうでない場合は最新バージョンの Chart、PowerChrom C4D Profiler V2 インストラーを eDAQ ウェブサイト <u>www.edaq.com</u> のSoftware ページからダウン ロードできます。注:事前にユーザ登録を済ませ、User ID と Password を取得してください。

http://www.edaq.com/locked/software/c4d\_profiler\_v2.php

# ハードウェアのセットアップ

ハードウェアを設定する前に、関係する取説書に従って必要なソフトウェアを事前にインストール しておきます。ソフトウェアのインストールが終わったら、3ページの図に従いUSBケーブルとヘッ ドステージを所定のコネクターに接続します。電源を入れソフトウェアを立ち上げます。

まず C4D Profiler V2 で次のテストを行います。

Blank head stage:このモードではキャピラリーやマイクロチップに溶液を流さないでスキャンを 行います。当然、出力シグナルは最少値を示します。

Buffer loaded:キャピラリーやマイクロチップに測定で用いるバッファーを充填し再度スキャン します。

上の結果を基にシステムのパラメータを調整し、最適な条件を確認します。

例えば:

シグナルが小さい:キャピラリーのID(内径)かバッファーの電導度を増やす。

シグナルが大き過ぎる:キャピラリーのIDかバッファーの電導度を減じる。

### インスツルメンツコネクター

ER225 のリアルパネルには緑色のコネクターが付いています。これはス記録のタート信号、 外部装置の電圧モニターや機能の制御に使います。

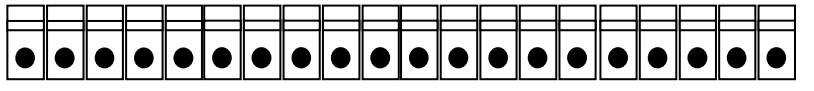

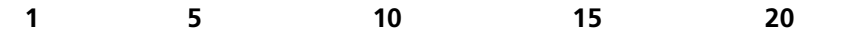

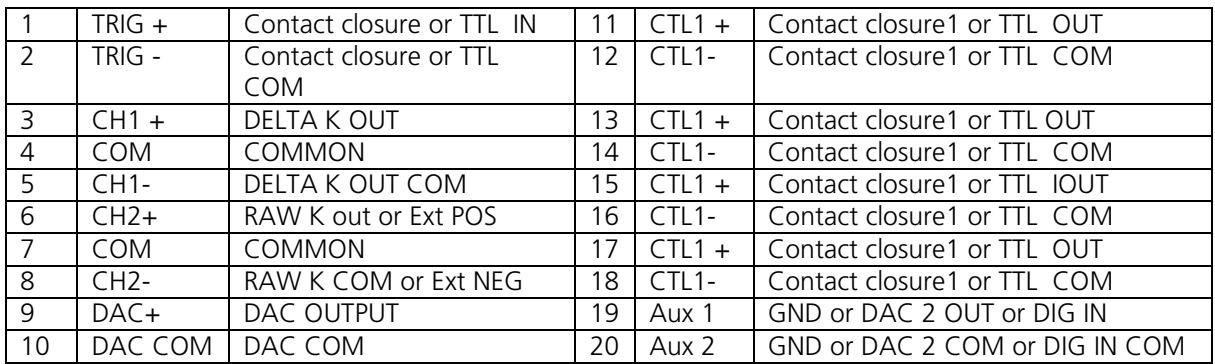

シグナルについて:

TRIG: 外部接点リレーか TTL シグナルをトリガー信号として記録を開始する。

CH1+/-:内部で発生する Δ K. シグナルを出力。

CH2+/-: 内部で発生する K RAW シグナルを出力。また、本体内部のLINK を変更すれば外部検出器 のシグナルを入力してPowerChrom の CH2にシグナルを表示させます。

CTLn+ and CTLn -:4系統のデジタル出力です。PowerChromソフトウェアで TTL か接点リレーで外 部デバイスの作動を制御します。

Aux1 と Aux 2: 通常はグランドにつなぎます一本体の内部LINKを変更し別の機能を付加することも 可能ですが、事前に相談が必要です。

# ER225 のスタートコントロール

ER225 の下記機能に留意ください:

- 1 トリガー入力
- 4 デジタル出力

外部の接点リレー (CC) か TTL シグナルを TRIGGER 入力とし記録をスタートさせます。 勿論、手動でのスタートも随時可能ですが、通常はトリガー信号で同期させて始動させます。

デジタル出力で TTL か CC シグナルを出力させて TRIGGER 入力として利用し、システムをスタート させることも可能です。

上の何れの方法でもシステムをスタートできますので、便利なアレンジを選んで利用してください。

# 仕様

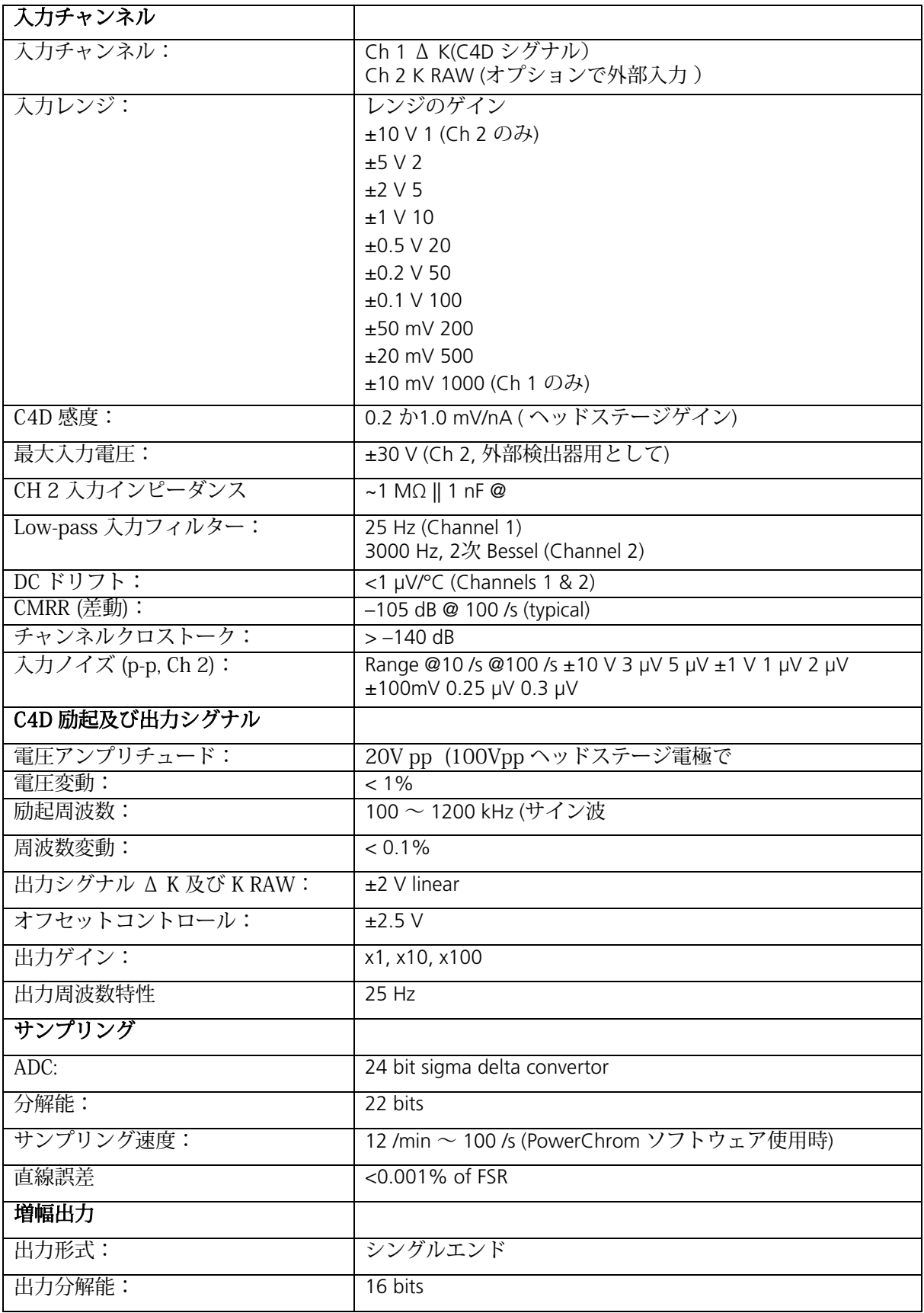

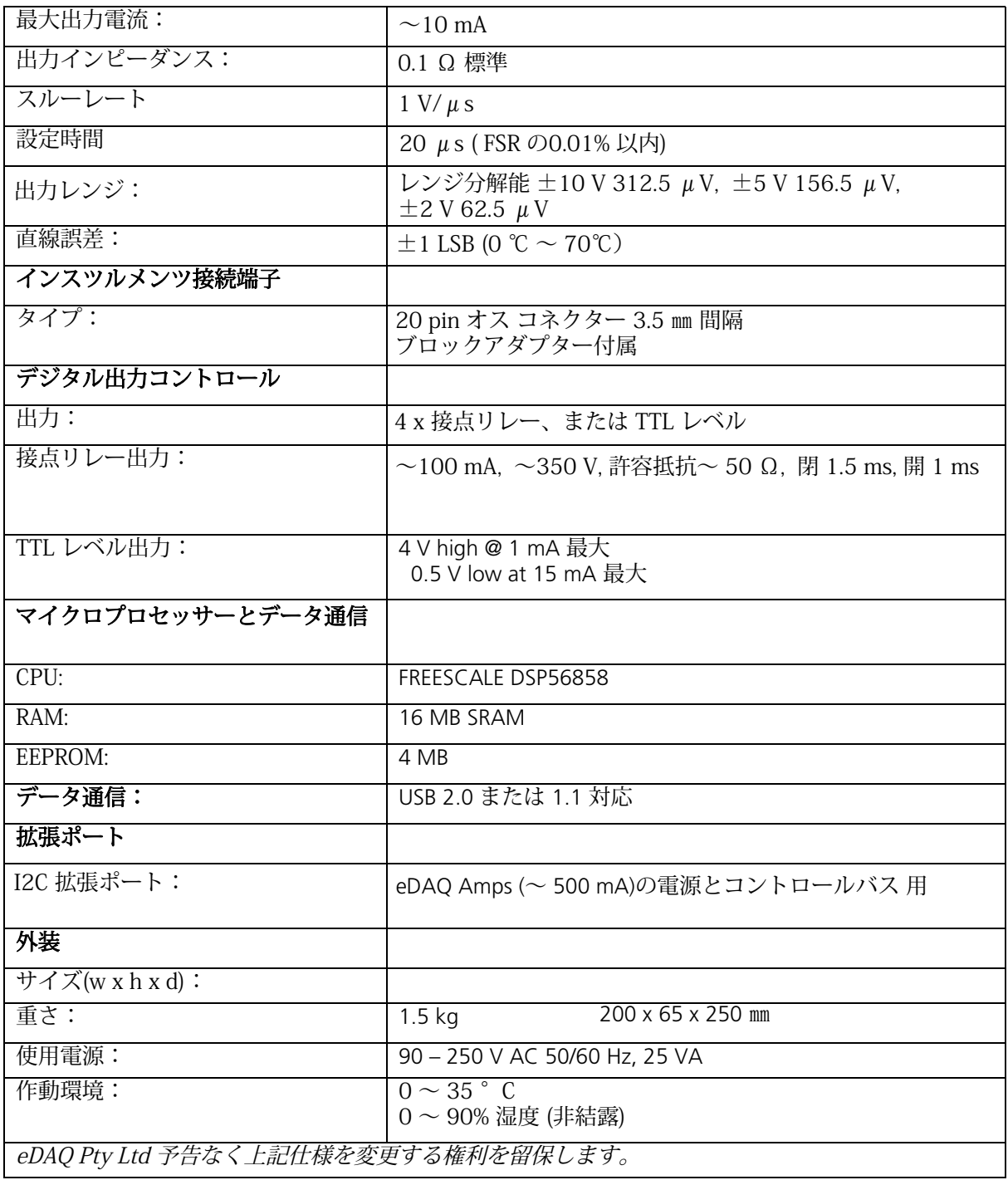